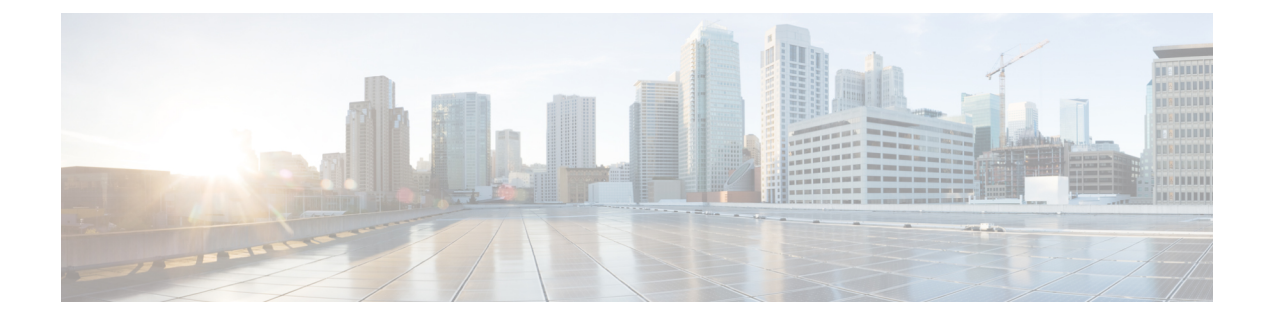

## **Multiple Device Messaging** の設定

- Multiple Device Messaging の概要 (1ページ)
- Multiple Device Messaging の要件 (2ページ)
- Multiple Device Messaging の設定 (2ページ)
- Multiple Device Messaging のフロー のユースケース (3 ページ)
- Multiple Device Messaging における静音モードのユースケース (3 ページ)
- Multiple Device Messaging のインタラクションと制限 (4ページ)
- 複数のデバイスのメッセージングのカウンタ (5 ページ)
- デバイス容量のモニタリング (6 ページ)
- デバイス キャパシティ モニタリングのユーザ セッション レポート (7 ページ)

### **Multiple Device Messaging** の概要

Multiple Device Messaging (MDM)により、現在サインインしているすべてのデバイス間で追跡さ れる、1 対 1 のインスタント メッセージ(IM)交換が実現します。デスクトップ クライアントと モバイル デバイスを使用し、どちらも MDM が有効な場合、メッセージは両方のデバイスに送信 されるか、または CC で送信されます。既読通知は、会話の参加中に両方のデバイスで継続的に 同期されます。

MDM を使用すると、任意のデバイス間を移動しつつ、IM の会話を維持することができます。た とえば、デスクトップ コンピュータから IM 交換を開始した場合、デスクを離れた後でも、モバ イル デバイスで会話を続けることができます。クライアントは、MDM が有効になっている場合 に、ログインする必要があります。ログアウトしたクライアントには、送受信された IM および 通知は表示されません。

MDM は、モバイル デバイスのバッテリを節約できる静音モードをサポートします。Jabber クラ イアントは、モバイル クライアントが使用されていないときは自動的に静音モードに切り替わり ます。静音モードはクライアントが再びアクティブになるとオフになります。

### **Multiple Device Messaging** の要件

インスタントメッセージングを有効にする必要があります。詳細については、「[グループチャッ](cup0_b_config-and-admin-guide-15_chapter17.pdf#nameddest=unique_230) トおよび常設[チャットのタスク](cup0_b_config-and-admin-guide-15_chapter17.pdf#nameddest=unique_230) フロー」を参照してください。

Multiple Device Messaging を有効にする場合は、各ユーザが複数の Jabber クライアントを持つ可能 性があるため、ユーザ数ではなくクライアント数に応じた展開にします。たとえば、ユーザ数が 25,000 人で、各ユーザが 2 台の Jabber クライアントを保持している場合、導入環境には 5 万ユー ザのキャパシティが必要となります。 (注)

## **Multiple Device Messaging** の設定

Multiple Device Messaging はデフォルトで有効になっています。機能を無効にしたり、無効にした 後に再度オンにしたりするには、以下の手順を使用します。

#### 手順

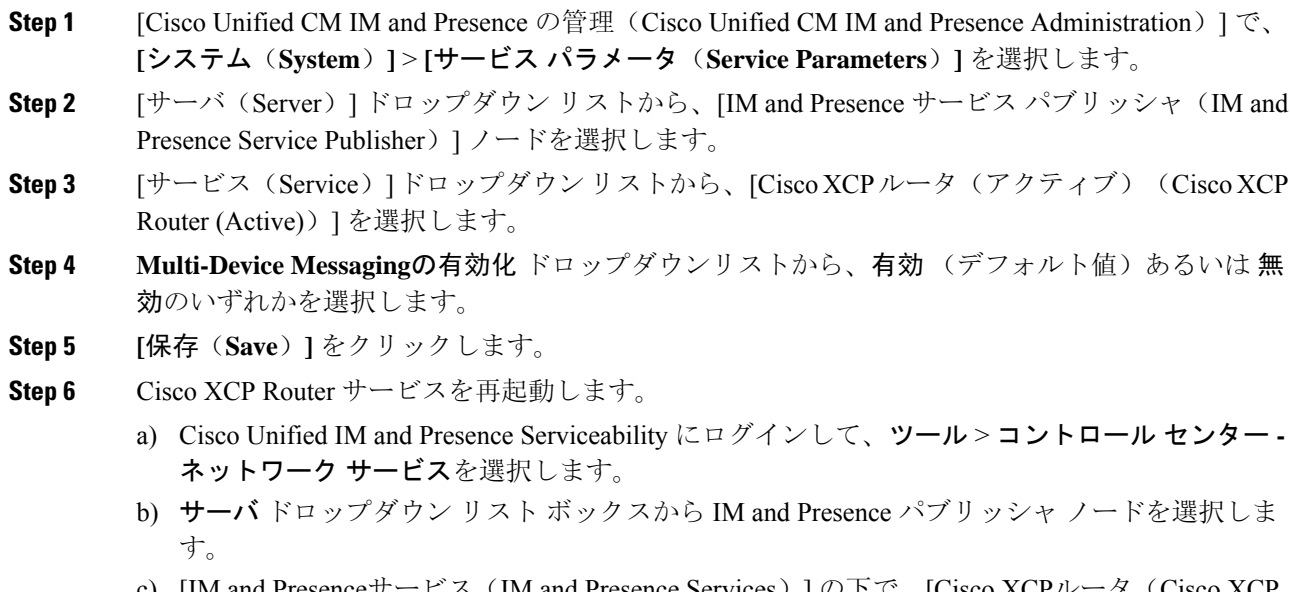

nceサービス (IM and Presence Services) ] の下で、[Cisco Z Router)] を選択し、[リスタート(Restart)] をクリックします

## **Multiple Device Messaging** のフロー のユースケース

このフローでは、ユーザ(Alice)がラップトップとモバイル デバイスで MDM を有効化した際に メッセージと通知がどのように処理されるかについて説明しています。

- **1.** Alice はラップトップ上で Jabber クライアントを開いており、モバイル デバイスでも Jabber を 使用しています。
- 2. Alice は Bob からインスタント メッセージ (IM) を受け取ります。

Alice のラップトップが通知を受信すると、新しいメッセージ インジケータが表示されます。 モバイル デバイスには通知ではなく、新しいメッセージとして表示されます。

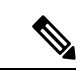

- IM は必ずすべての MDM 対応クライアントに一斉送信されます。通知はアクティブな Jabber クラ イアントにのみ表示されます。アクティブな Jabber クライアントがない場合は、すべての Jabber クライアントに通知が送信されます。 (注)
- **3.** Alice は 20 分間 Bob とチャットしました。

ラップトップでチャットする一方、モバイル デバイスでは新しいメッセージを受信し、既読 として処理されます。モバイル デバイスには通知が送信されません。

- **4.** Aliceは3人目のユーザ(Colin)から3通のチャットメッセージを受信します。この際もAlice のデバイスはステップ 2 と同じように動作します。
- **5.** Colin からのメッセージには応答せず、ラップトップを閉じます。帰路で Alice は Bob から別 のメッセージを受信します。

この状況では、ラップトップとモバイル デバイスの両方で新しいメッセージを受信し、通知 を表示します。

- **6.** Alice はモバイル デバイスを開き、Bob と Colin から送信された新しいメッセージを見つけま す。これらのメッセージはラップトップにも送済みです。
- **7.** Aliceがモバイルデバイスでメッセージを読むと、メッセージはラップトップとモバイルデバ イスの両方で既読になります。

## **Multiple Device Messaging** における静音モードのユース

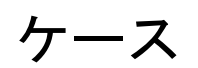

このフローでは、モバイル デバイス上で Multiple Device Messaging が静音モードを有効にする手 順について説明します。

**1.** Alice は、ラップトップとモバイル デバイスで Jabber を使用しています。Bob からのメッセー ジを読み、ラップトップ上の Jabber から返信します。

- **2.** モバイル デバイスで別のアプリケーションを使い始めます。ここで Jabber はバックグラウン ドで動作し続けます。
- **3.** Jabber がバックグラウンドで実行している間、静音モードは自動的に有効になります。
- **4.** BobがAliceに別のメッセージを送信します。AliceのモバイルデバイスではJabberが静音モー ドにあるため、メッセージは配信されません。Alice から Bob への応答メッセージはバッファ として保存されます。
- **5.** メッセージのバッファリングは、次のトリガーイベントのいずれかが発生するまで続きます。
	- <iq> スタンザが受信される。
	- 他の Alice のデバイスでアクティブなクライアントがない場合に、<message> スタンザが 受信される。

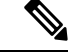

- アクティブなクライアントとは、過去 5 分間に、使用可能なプレゼンス ステータスまたはインスタントメッセージのいずれかを送信した最後の クライアントのことです。 (注)
	- バッファの制限に達した。
- **6.** Alice がモバイル デバイスの Jabber に戻ると、再びアクティブになります。バッファとして保 存された Bob のメッセージが配信され、Alice から閲覧可能になります。

## **Multiple Device Messaging** のインタラクションと制限

次の表では、Multiple Device Messaging(MDM)機能との機能の相互作用および制限をまとめてい ます。

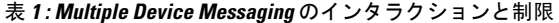

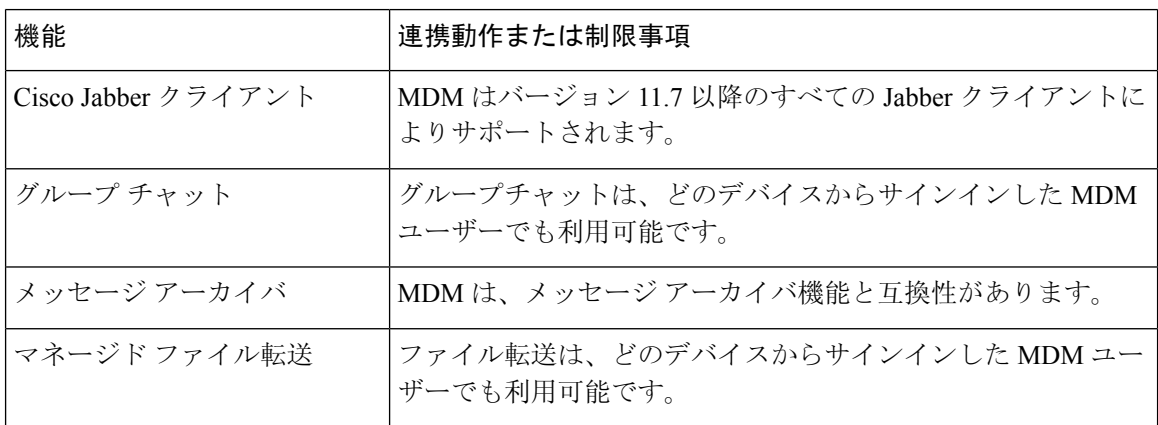

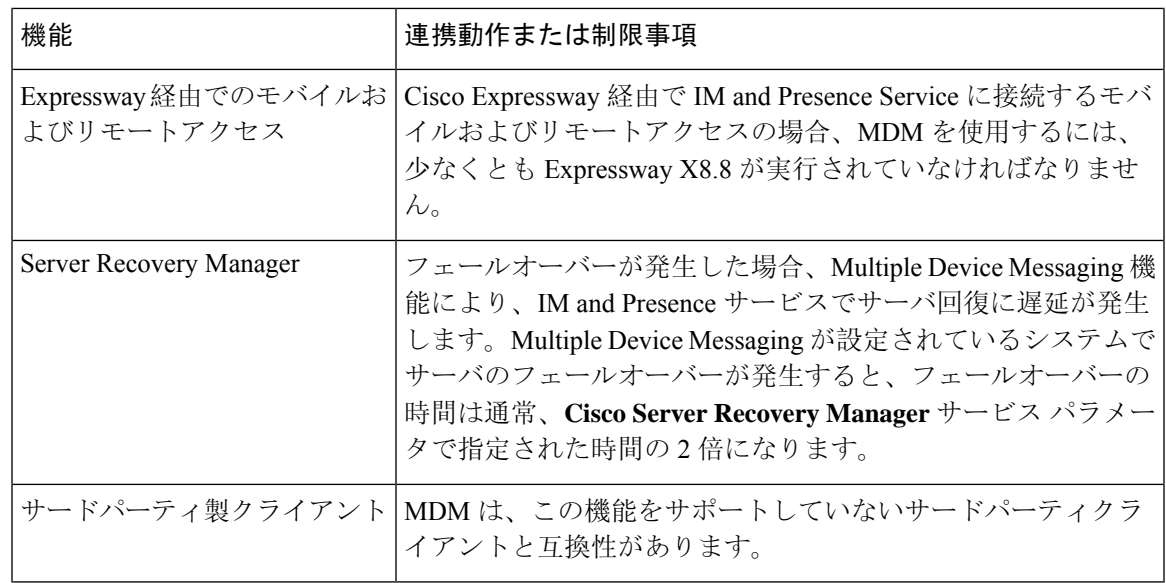

# 複数のデバイスのメッセージングのカウンタ

Multiple Device Messaging (MDM) は、Cisco XCP MDM カウンタ グループから次のカウンタを使 用します。

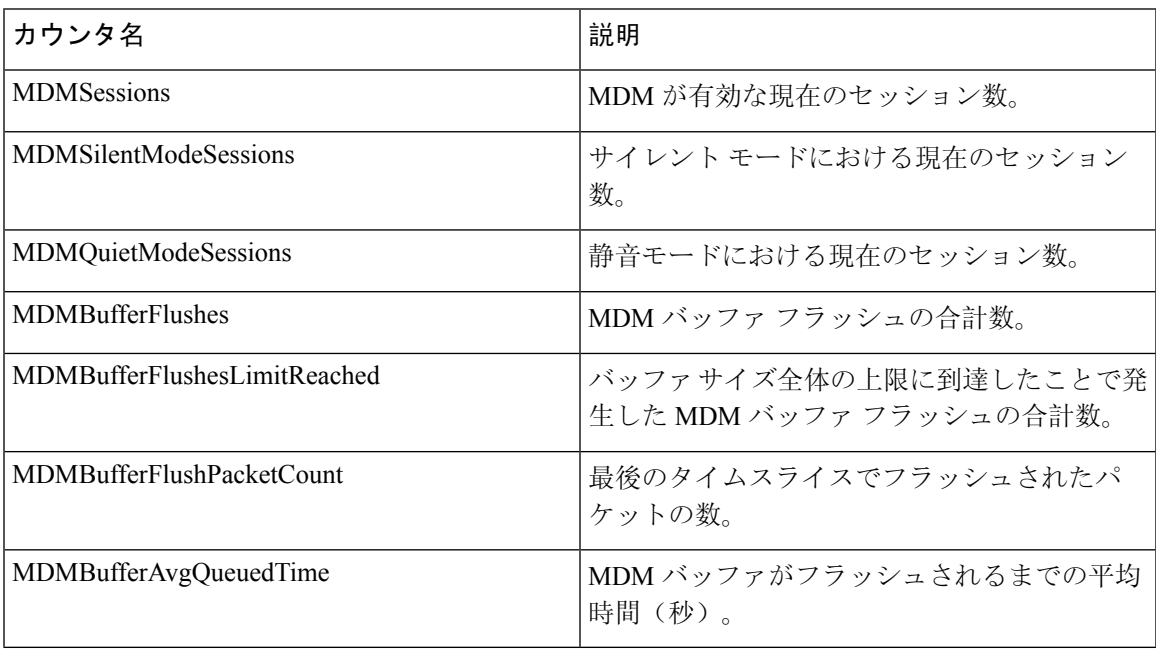

## デバイス容量のモニタリング

複数のデバイスメッセージング(MDM)を有効にすると、複数のデバイスからログインした各ユー ザは、IM and Presence サーバのトラフィック負荷を増加させることになります。ログインしてい るアクティブなユーザの数が特定の制限に達すると、リソース不足(メモリ消費量、CPU使用率)、 および予期しないパフォーマンスの問題と障害が発生します。

これらの問題に対処するには、デバイスキャパシティモニタリング機能が役立ちます。この機能 は、ノードで作成されたセッション数のモニタリングを支援する追加のカウンタを実装します。

IM&P ノードでは、次の Jabber Session Manager (JSM) セッションが作成されます。

- 構成された JSM セッション: ユーザがノードに割り当てられると作成されます。
- アクティブな JSM セッション

-オンプレミスのユーザログイン。

- オフプレミスのユーザ ログイン。
- ファントム JSM セッション: HA フェールオーバーの使用例を処理するプッシュ対応ユーザ 用。
- Spark Interop JSM session: ハイブリッドユーザ用。

JSM セッションをモニタするために、次のカウンタが導入されています。

- **JsmClientSessionsActive**
- **JsmPhantomSessionsActive**
- **JsmHybridSessionsActive**

さらに、jsm セッションカウンタと OVA サイズに基づいて計算される JSM しきい値制限をモニタ するために、新しいカウンタ**Jsmsessionsexceedsthreshold**が導入されました。

このカウンタのしきい値制限が10分間のデフォルト値の80% を超えると、システムはリアルタイ ムモニタリングツール (RTMT) で「**Jsmsessionsexceedsthreshold**」アラートを生成します。

### **RTMT** を使用したアラート値の設定

この手順を使用して、RTMT を使用して**Jsmsessionsexceedsthreshold**アラート値を設定できます。

### 手順

- **Step 1** リアルタイムモニタリングツール **(RTMT)**にログインし、 **System** > **Tools** > **Alert Central**を選択し ます。
- **Step 2** [ **IM and Presence** ] をクリックし、[ **Jsmsessionsexceedsthreshold** Alert name] を選択します。
- **Step 3** [ **Jsmsessionsexceedsthreshold** ] を右クリックし、[ **Set Alert/Properties**] を選択します。
- **Step 4** アラートを有効にするには、[アラートの有効化(Enable Alert)] チェックボックスをオンにしま す。
- **Step 5** JSMセッションしきい値の超過値のパーセンテージ制限を設定します。デフォルトでは、値は80% です。
- **Step 6** [保存(Save)] をクリックします。
- **Step 7** アラートの頻度とスケジュールを設定します。デフォルトでは、アラートは10分ごとにトリガー されます。
- **Step 8** [次へ (Next)] をクリックします。
- **Step 9** [保存(Save)] をクリックします。

### ノードごとの **JSM** セッションのサポート

次の表に、テストに基づいてノードごとにサポート可能な JSM セッションの合計数を示します。

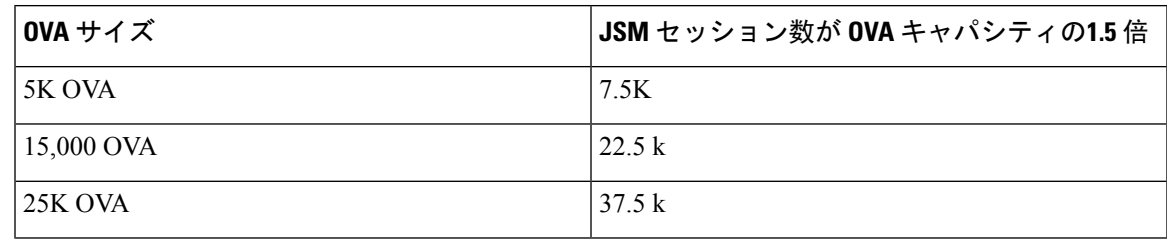

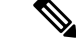

- ハイアベイラビリティが有効になっており、両方のノードがアクティブ-アクティブコンフィギュ レーションの場合、次のようになります。 (注)
	- **1.** ノードごとにサポート可能な JSM セッションの合計数は、上記のキャパシティの50% になり ます。カスタムアラームには、ノードごとにのみ設定できる制限があるためです。
	- **2.** HA 設定に基づいて、 **Jsmsessionsexceedsthreshold**カウンタの値を変更する必要があります。

#### 推奨する行動:

カスタムアラートが発生した場合は、特定のノードの RTMT ツールからメモリと CPU 使用率の カウンタを確認します。メモリと CPU 使用率のカウンタの値がしきい値制限を超える場合は、 IM&Pノード間でユーザのロードバランスを行うことをお勧めします。現在、IM&Pには、ノード 間でユーザを自動的にロードバランシングするメカニズムがありません。

# デバイス キャパシティ モニタリングのユーザ セッショ ン レポート

ユーザセッションレポートを表示するには、次の手順を使用します。このレポートでは、クラス タ、サブクラスタ、およびノードレベルの複数のデバイスからログインしているアクティブユー ザの詳細を確認できます。

I

### 手順

 $\overline{\phantom{a}}$ 

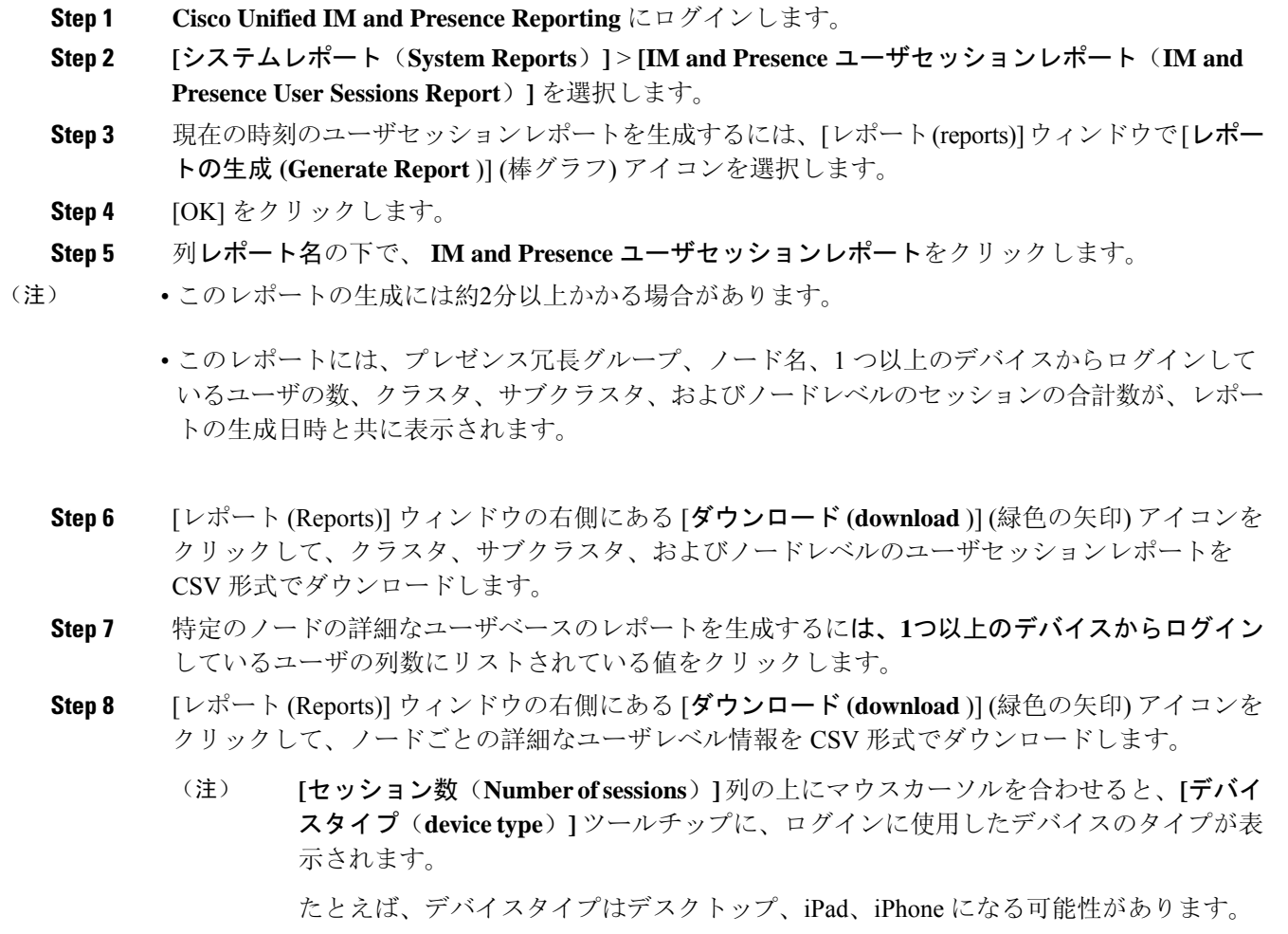

翻訳について

このドキュメントは、米国シスコ発行ドキュメントの参考和訳です。リンク情報につきましては 、日本語版掲載時点で、英語版にアップデートがあり、リンク先のページが移動/変更されている 場合がありますことをご了承ください。あくまでも参考和訳となりますので、正式な内容につい ては米国サイトのドキュメントを参照ください。